Programovací návod P2570PM-SK 2022-07

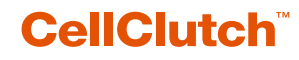

**CLPC100 CLBA & CLBP**

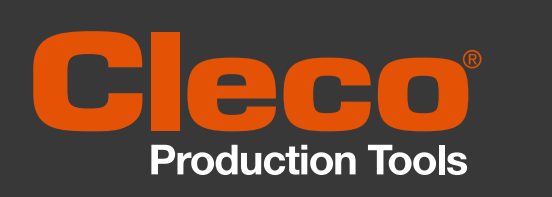

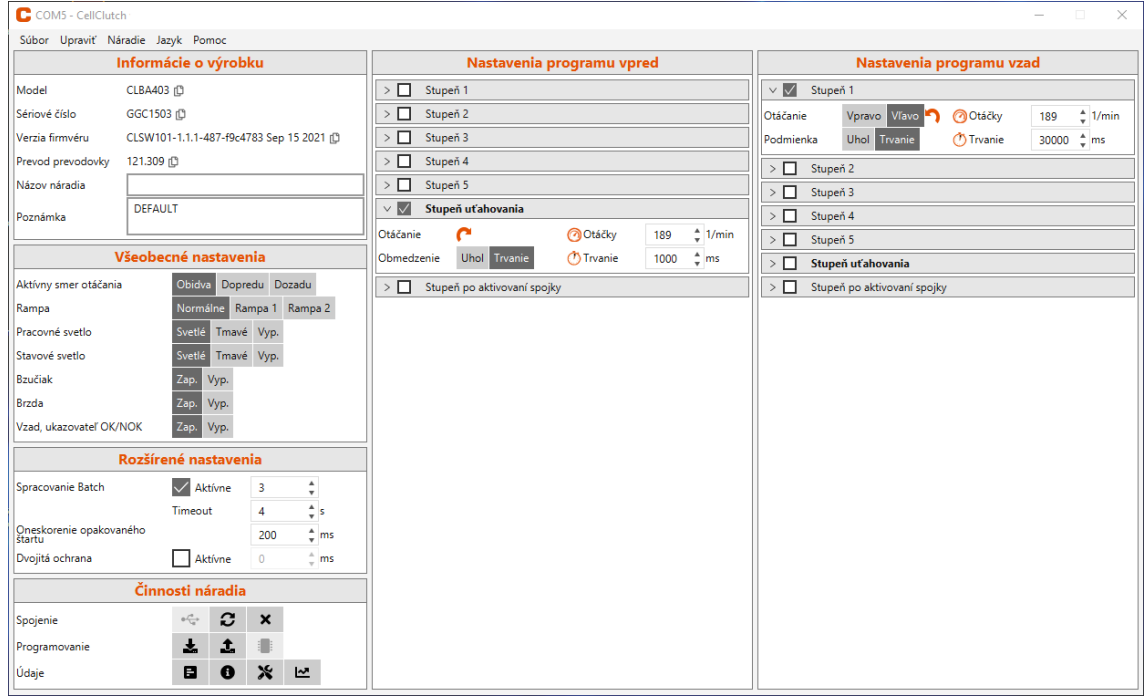

Copyright © Apex Tool Group, 2022

Tento dokument sa nesmie, ani ako celok ani čiastočne, akoukoľvek formou reprodukovať alebo prenášať prirodzenou alebo umelou formou jazyka alebo elektronicky, mechanicky, opticky alebo iným spôsobom ukladať na akékoľvek dátové nosiče bez výslovného súhlasu Apex Tool Group.

#### **Vylúčenie záruky**

Apex Tool Group si vyhradzuje právo meniť, dopĺňať alebo upravovať dokument alebo výrobok aj bez predchádzajúceho upozornenia.

#### **Ochranná známka**

Cleco Production Tools je registrovaná ochranná známka spoločnosti Apex Brands, Inc.

#### **Apex Tool Group**

670 Industrial Drive Lexington, SC 29072 USA

Výrobca **Apex Tool Group GmbH** Industriestraße 1 73463 Westhausen Nemecko

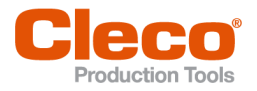

**SK** 

# Obsah

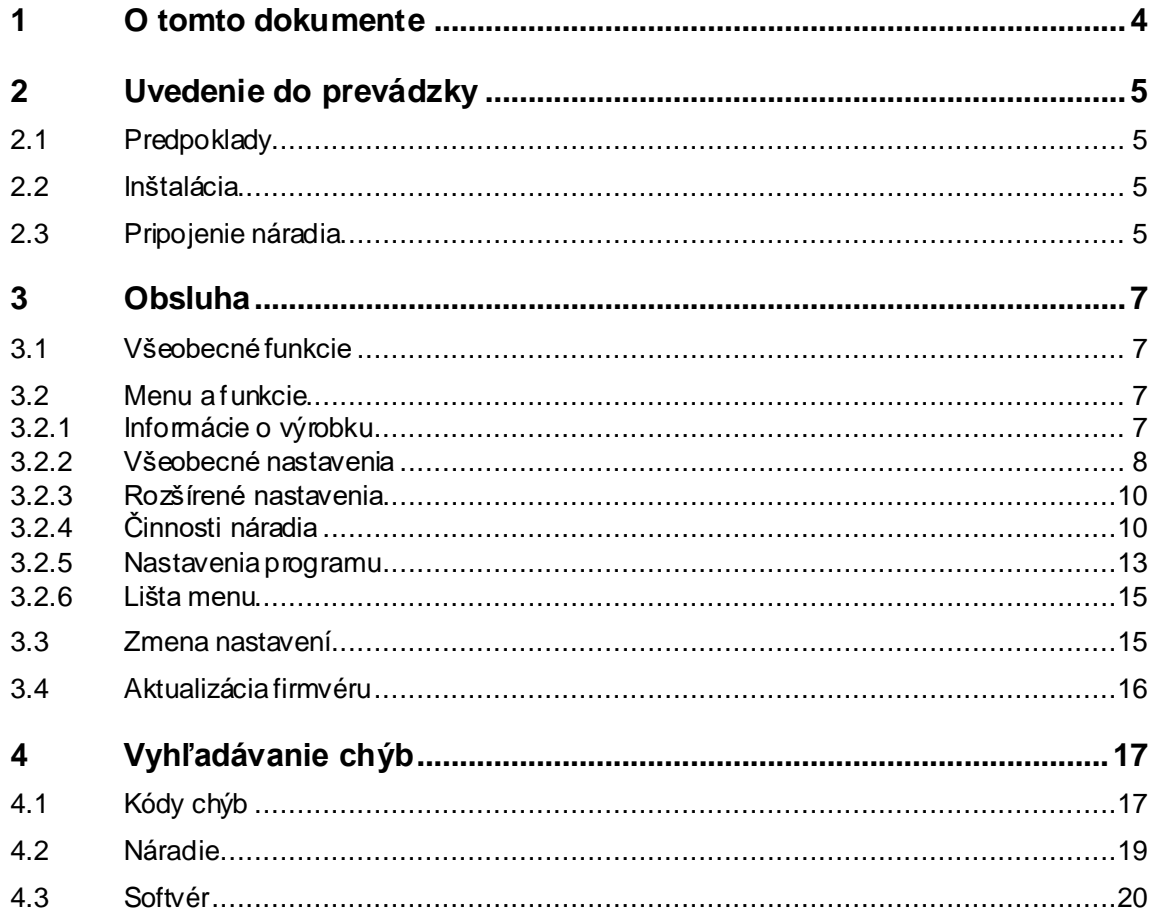

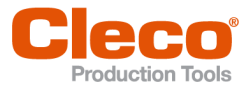

**1**

# **SK <sup>1</sup> <sup>O</sup> tomto dokumente**

<span id="page-3-0"></span>Tento dokument je zameraný na odborných pracovníkov pri inštalácii a údržbe (administrátor, technik údržby, servis, prevádzkovateľ).

Obsahuje informácie týkajúce sa

- bezpečného a správneho používania,
- funkcie,
- parametrizovania softvéru: CLPC100-1.2.

Originálny dokument je písaný v nemčine.

#### **Ďalšie dokumenty**

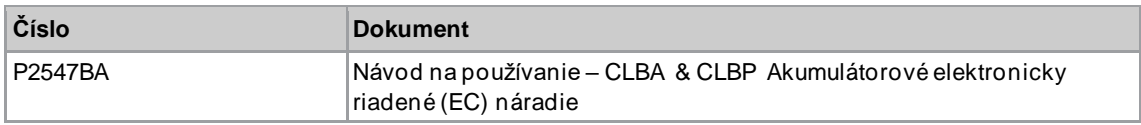

#### **Zvýraznenie v texte**

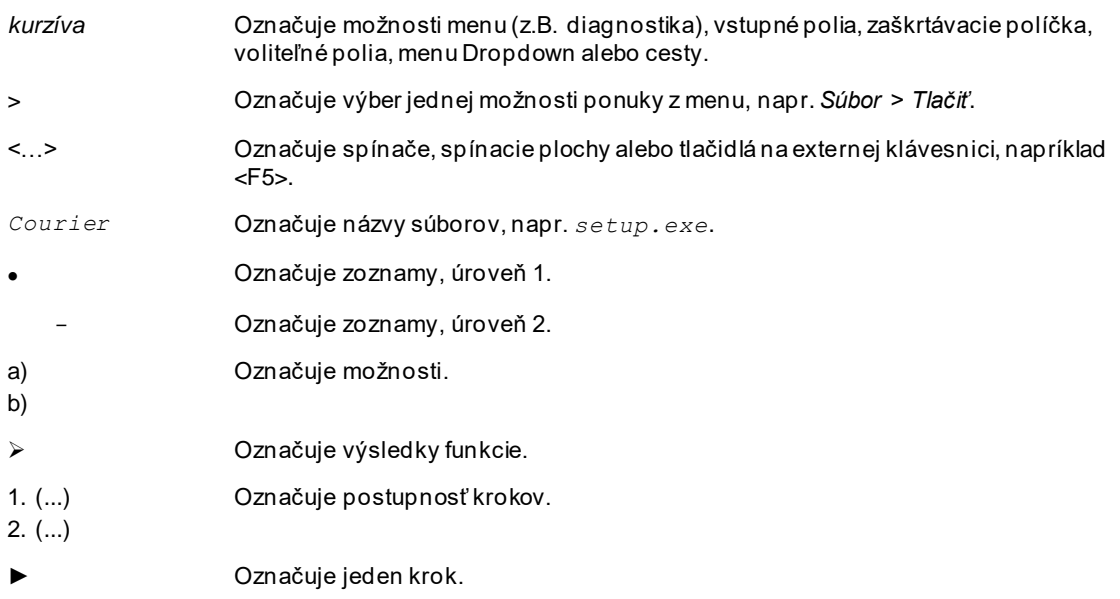

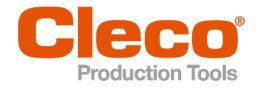

# **SK <sup>2</sup> Uvedenie do prevádzky**

## **2.1 Predpoklady**

- <span id="page-4-1"></span><span id="page-4-0"></span>• Operačný systém: Windows 10, 64 Bit
- <span id="page-4-2"></span>• Rozlíšenie obrazovky: 1280 × 768 alebo vyššie

#### **2.2 Inštalácia**

#### **Inštalácia softvéru**

- 1. Inštalačný balík *Installer X.Y.Z* si stiahnite z webovej stránky:
- *https://software.apextoolgroup.com/current-software-packages/cellclutch/*
- 2. Spustite inštalačný súbor *CellClutch-X.Y.Z.exe* a postupujte podľa pokynov na inštaláciu.

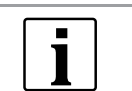

Keďže systém Windows nerozpozná výrobcu softvéru, zobrazí sa hlásenie o víruse. Keď chcete spustiť inštaláciu, stlačte *Ďalšie informácie* a *Napriek tomu vykonať*.

# **2.3 Pripojenie náradia**

#### <span id="page-4-3"></span>**Pripojenie náradia k notebooku/PC pomocou USB**

1. Pripojte náradie k notebooku/PC pomocou kábla Micro-B USB.

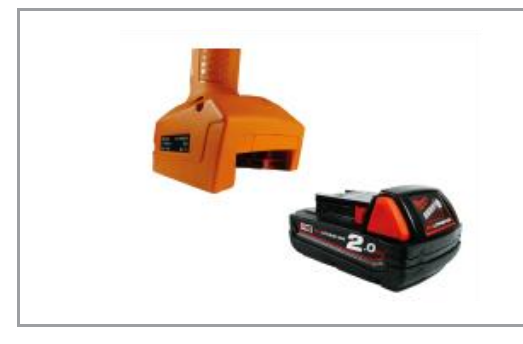

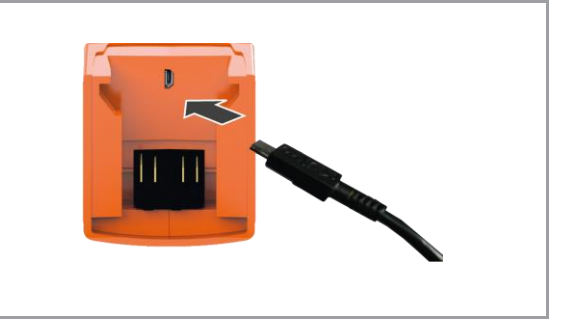

*Obr. 2-1: Odstránenie akumulátora Obr. 2-2: Pripojenie kábla Micro-B USB*

2. Určite sériové rozhranie (port COM) náradia prostredníctvom správcu zariadení v notebooku/počítači.

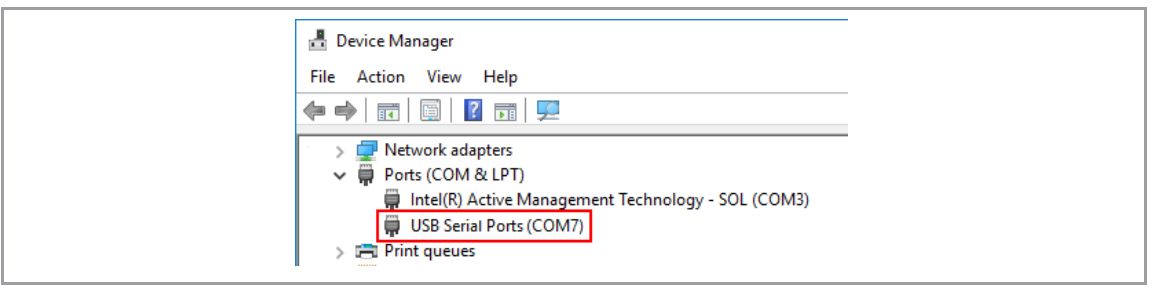

*Obr. 2-3: Správca zariadení*

3. Spustite počítačový softvér *CellClutch*.

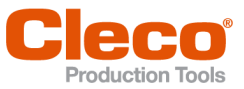

**2**

| C COMS - CellClutch               |                                                                                      |                                                              | $\Box$<br>$\times$<br>$\sim$                                      |
|-----------------------------------|--------------------------------------------------------------------------------------|--------------------------------------------------------------|-------------------------------------------------------------------|
|                                   | Súbor Upraviť Náradie Jazyk Pomoc                                                    |                                                              |                                                                   |
|                                   | Informácie o výrobku                                                                 | Nastavenia programu vpred                                    | Nastavenia programu vzad                                          |
| Model                             | CLBA403 (D)                                                                          | $>$ $\Box$ Stupeň 1                                          | $\vee$ $\overline{\otimes 1}$ Stupen 1                            |
| Sériové číslo                     | GGC1503 (D)                                                                          | $>$ $\Box$ Stupeň 2                                          | Clotáčky<br>189 <sup>*</sup> 1/min<br>Otáčanie<br>Vpravo Vlavo D  |
| Verzia firmvéru                   | CLSW101-1.1.1-487-f9c4783 Sep 15 2021 (0)                                            | $\sum$ Stupen 3                                              | 30000 Cms<br><b>Uhol</b> Trvanie<br><b>O</b> Trvanie<br>Podmienka |
| Prevod prevodovky                 | 121.309 (0)                                                                          | $\sum$ Stupeň 4                                              | $\sum$ Stupen 2                                                   |
| Názov náradia                     |                                                                                      | Stupen 5                                                     | $\sum$ Stupen 3                                                   |
| Poznámka                          | DEFAULT                                                                              | Stupeň uťahovania                                            | $\triangleright$ $\Box$ Stupeň 4                                  |
|                                   |                                                                                      | $\epsilon$<br>189 <sup>1</sup> /min<br>Otáčanie<br>Otáčky    | $\sum$ Stupen 5                                                   |
| Všeobecné nastavenia              |                                                                                      | Obmedzenie Uhol Trvanie<br><b>C</b> Tryanie<br>$1000 - 2$ ms | Stupeň uťahovania                                                 |
| Aktivny smer otáčania             | Obidva Dopredu Dozadu                                                                | Stupeň po aktivovaní spojky                                  | > Stupen po aktivovaní spojky                                     |
| Rampa                             | Normálne Rampa 1 Rampa 2                                                             |                                                              |                                                                   |
| Pracovné svetlo                   | Svetlé Tmavé Vyp.                                                                    |                                                              |                                                                   |
| Stavové svetlo                    | Svetlé<br>Tmavé Vyp.                                                                 |                                                              |                                                                   |
| Bzučiak                           | Zap. Vyp.<br>Zap. Vyp.<br>Zap. Vyp.                                                  |                                                              |                                                                   |
| Brzda                             |                                                                                      |                                                              |                                                                   |
| Vzad, ukazovateľ OK/NOK           |                                                                                      |                                                              |                                                                   |
| Rozšírené nastavenia              |                                                                                      |                                                              |                                                                   |
| Spracovanie Batch                 | $\sqrt{\phantom{a}}$ Aktivne<br>$\Delta$<br>$\overline{\phantom{a}}$<br>$\mathbf{v}$ |                                                              |                                                                   |
|                                   | $\mathbf{A}$<br>¢×<br>Timeout                                                        |                                                              |                                                                   |
| Oneskorenie opakovaného<br>dartu. | 200<br>$+$ ms                                                                        |                                                              |                                                                   |
| Dvojitá ochrana                   | Aktivne<br>$\alpha$<br>ms                                                            |                                                              |                                                                   |
| Činnosti náradia                  |                                                                                      |                                                              |                                                                   |
| Spojenie                          | $\omega_{\rm Q}^{\rm a}$ .<br>c<br>$\pmb{\times}$                                    |                                                              |                                                                   |
| Programovanie                     | $\frac{1}{2m}$<br>1                                                                  |                                                              |                                                                   |
| Údaje                             | $\blacksquare$<br>Х ⊵<br>$\bullet$                                                   |                                                              |                                                                   |
|                                   |                                                                                      |                                                              |                                                                   |

*Obr. 2-4: Počítačový softvér* 

- 4. Vyberte*Činnosti náradia*  $\leftarrow$  a v rozbaľovacom menu vyberte port COM. Podrobnosti *pozri [kapitolu3.2.4 Činnosti náradia, strana 10](#page-9-1)*.
- 5. Zadanie potvrďte stlačením <OK>.

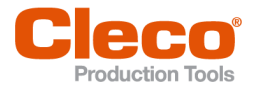

# **SK <sup>3</sup> Obsluha**

<span id="page-6-0"></span>Počítačový softvér *CellClutch* sa používa na parametrizáciu náradia zo série CellClutch. Je možné vykonať nastavenia náradia, parametrizovať procesy skrutkovania, uložiť výsledky a vykonať aktualizáciu firmvéru.

# **3.1 Všeobecné funkcie**

#### <span id="page-6-1"></span>**Zapnutie náradia**

► Ak chcete náradie zapnúť, stlačte štartovací spínač.

#### **Vypnutie náradia**

<span id="page-6-2"></span>Ak na náradí počas troch minút nevykonáte žiadnu činnosť, prepne sa do stavu nečinnosti.

## **3.2 Menu a funkcie**

Používateľské rozhranie počítačového softvéru je rozdelené do troch častí. Ľavá časť slúži na všeobecné nastavenia a akcie. Ďalšie dve časti slúžia na programovanie nastavení programu.

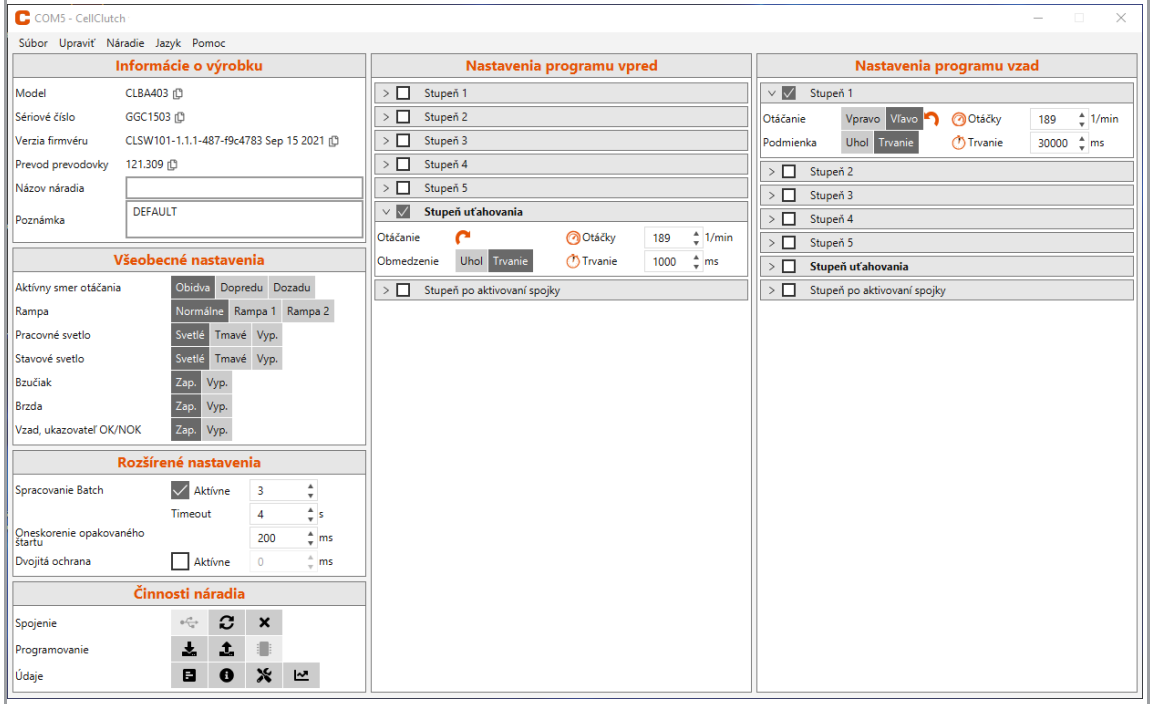

*Obr. 3-1: Používateľské rozhranie a príklady nastavení*

<span id="page-6-3"></span>Nižšie sú opísané jednotlivé časti používateľského rozhrania.

#### **3.2.1 Informácie o výrobku**

V časti *Informácie o výrobku* sú zobrazené údaje o náradí.

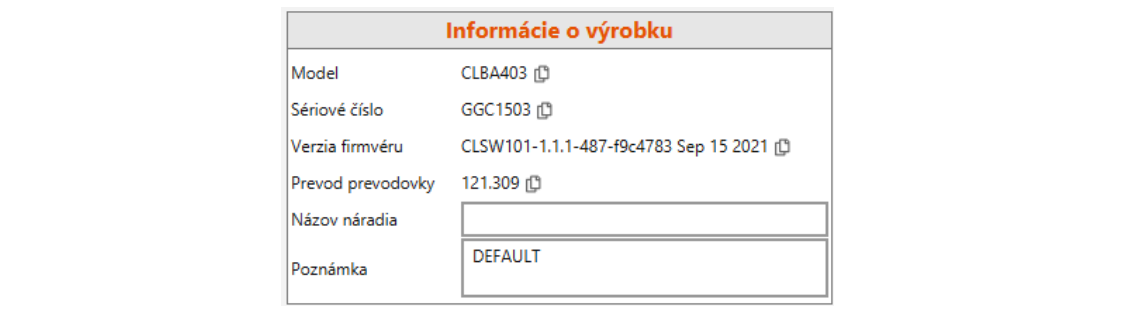

*Obr. 3-2: Informácie o výrobku*

Obsluha

**3**

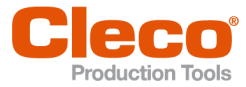

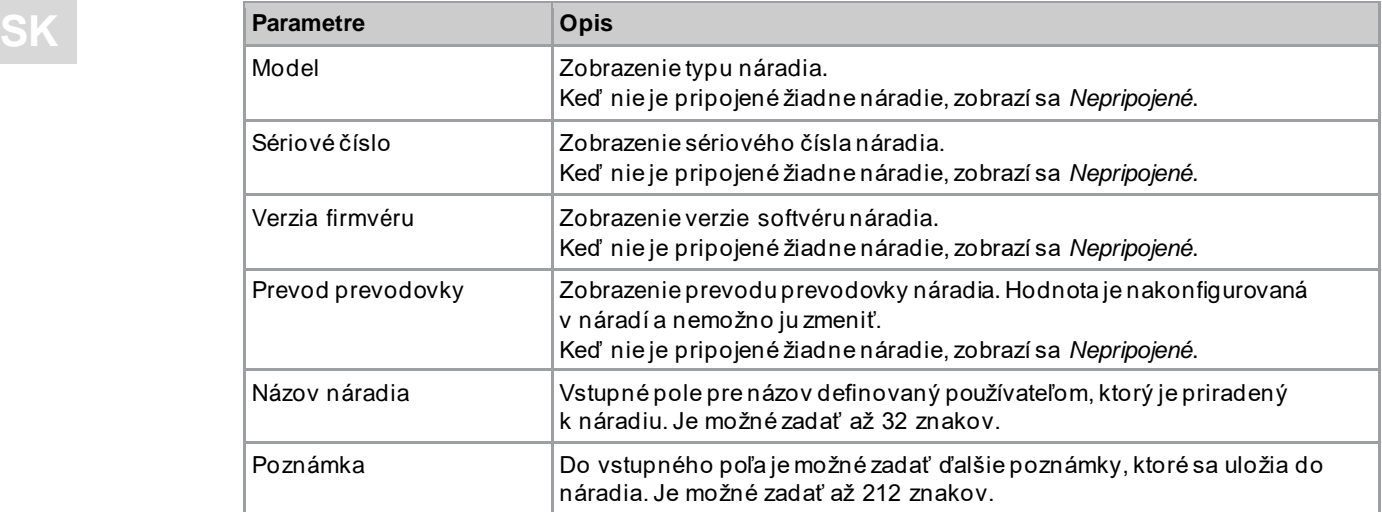

#### **3.2.2 Všeobecné nastavenia**

<span id="page-7-0"></span>V časti *Všeobecné nastavenia* je možné vykonať nastavenia reakcií náradia počas skrutkovania.

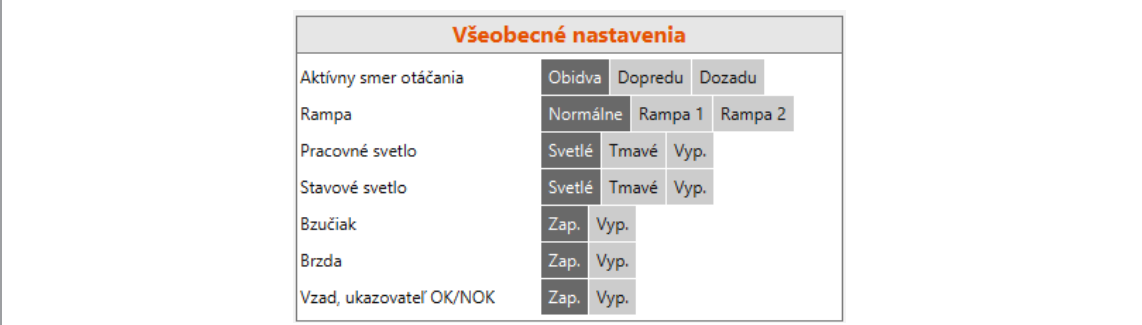

*Obr. 3-3: Všeobecné nastavenia – Náhľad štandardných nastavení*

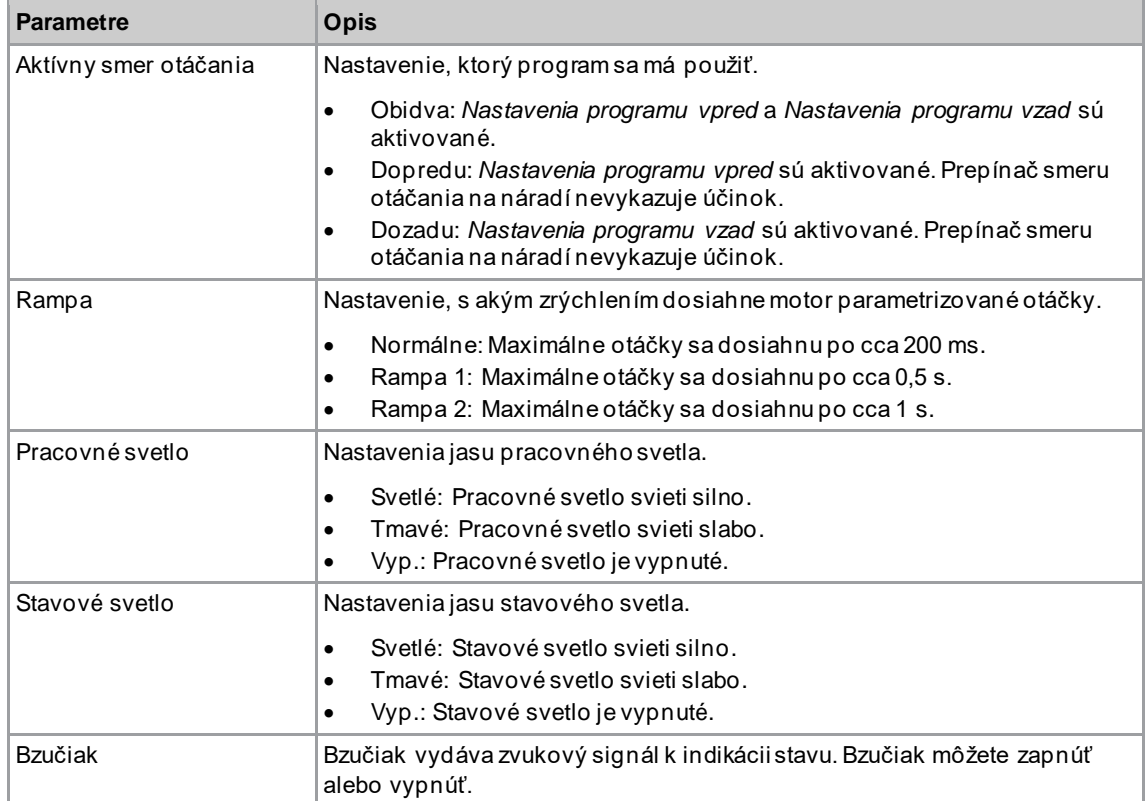

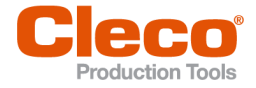

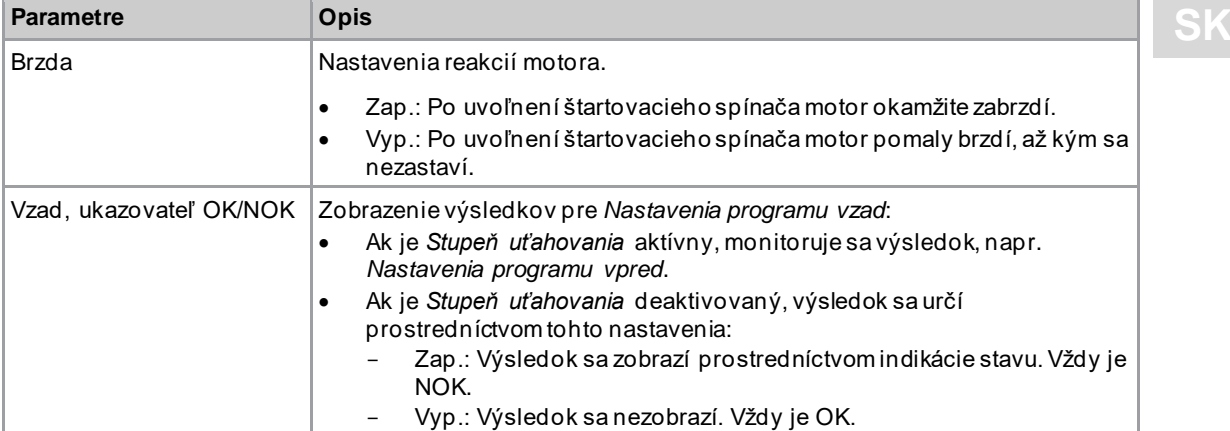

#### <span id="page-8-0"></span>**Indikácia stavu**

Farba a trvanie LED indikácie signalizujú stav skrutkového spojenia a náradia.

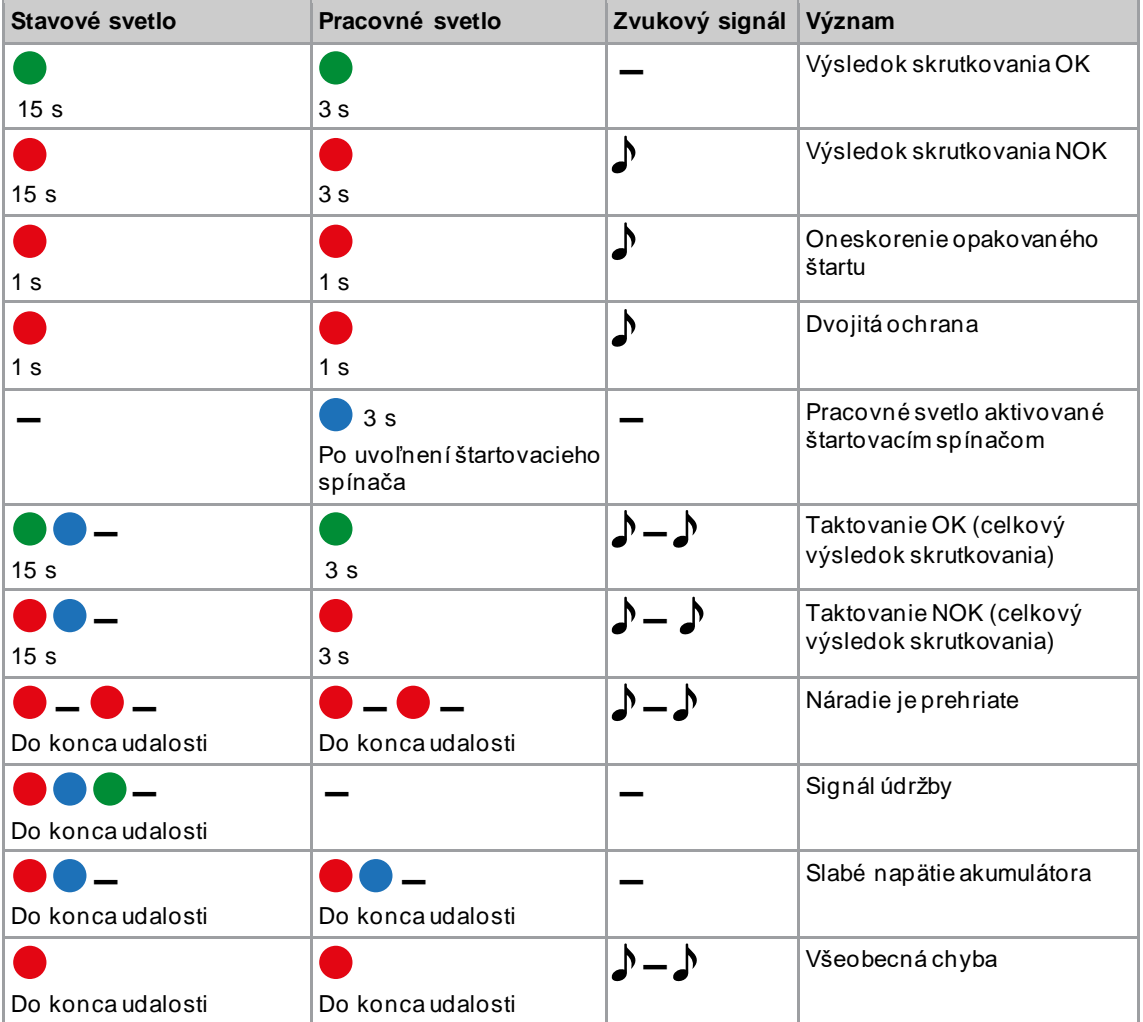

# **Legenda**

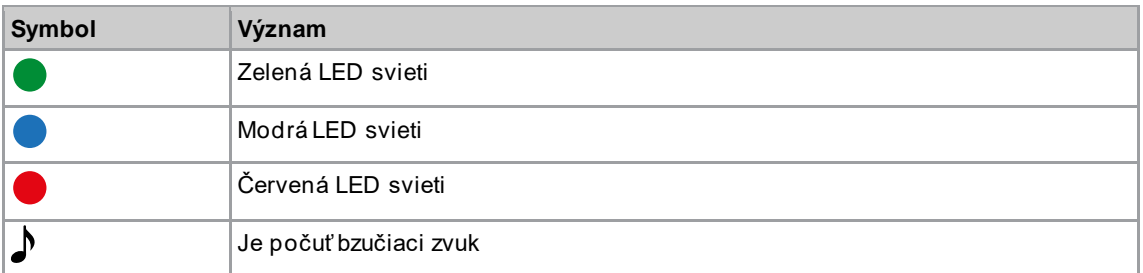

**3**

**3**

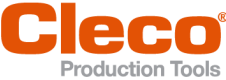

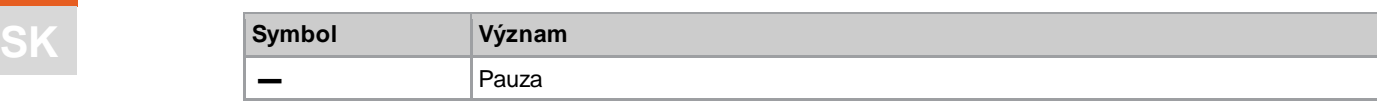

## **3.2.3 Rozšírené nastavenia**

<span id="page-9-0"></span>V časti *Rozšírené nastavenia* je možné vykonať nastavenia reakcií spojky.

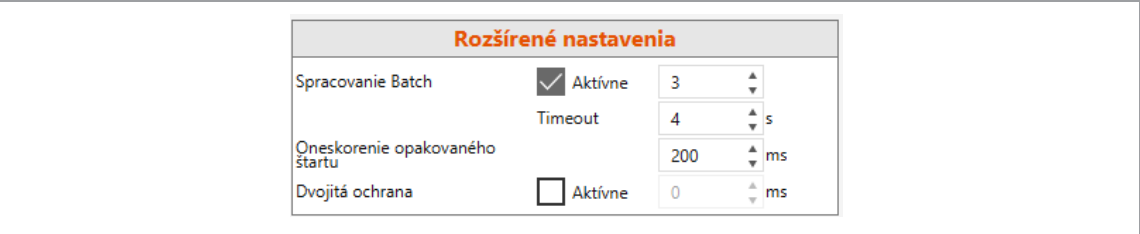

#### *Obr. 3-4: Rozšírené nastavenia*

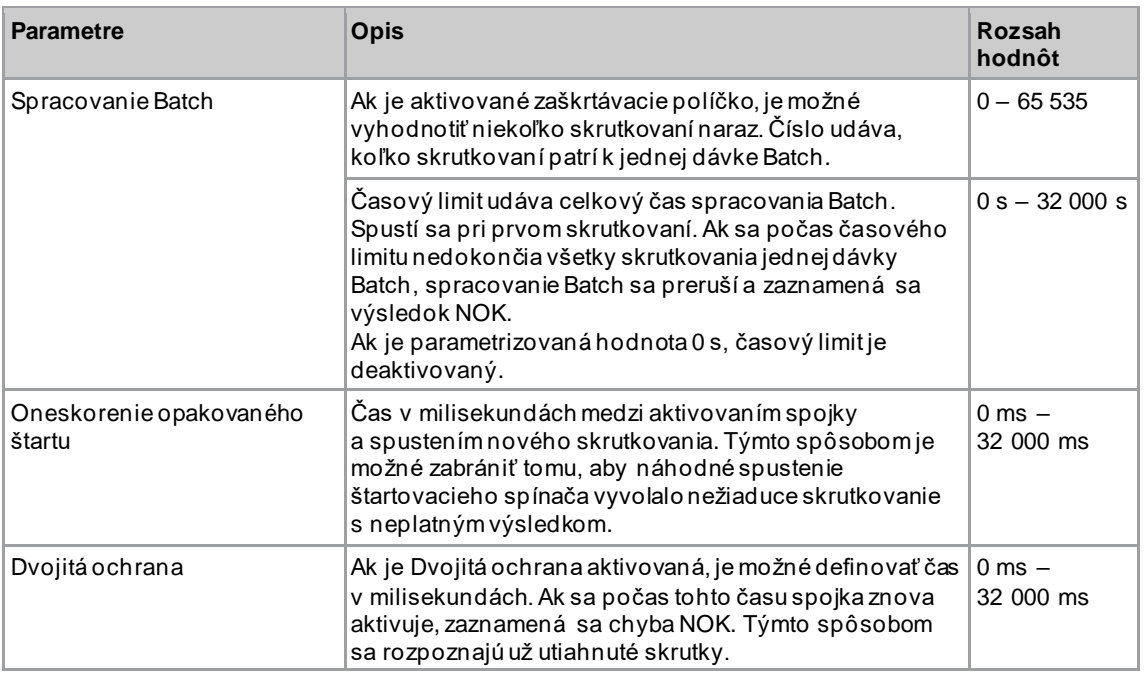

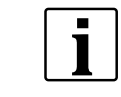

Ak nie je parametrizovaný žiadny prevod prevodovky, nie je možné na náradie uložiť žiadne údaje. V tom prípade sa po pripojení zobrazí varovné hlásenie a náradie je potrebné zaslať do strediska *Sales & Service Centers*, pozri zadnú stranu.

### **3.2.4 Činnosti náradia**

<span id="page-9-1"></span>V časti *Činnosti náradia* je možné vytvoriť spojenie a vymieňať údaje medzi počítačovým softvérom a náradím.

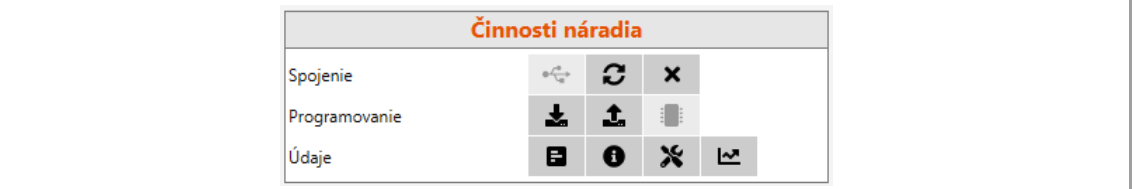

*Obr. 3-5: Činnosti náradia*

3<br>SK

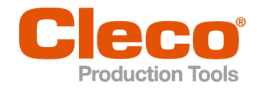

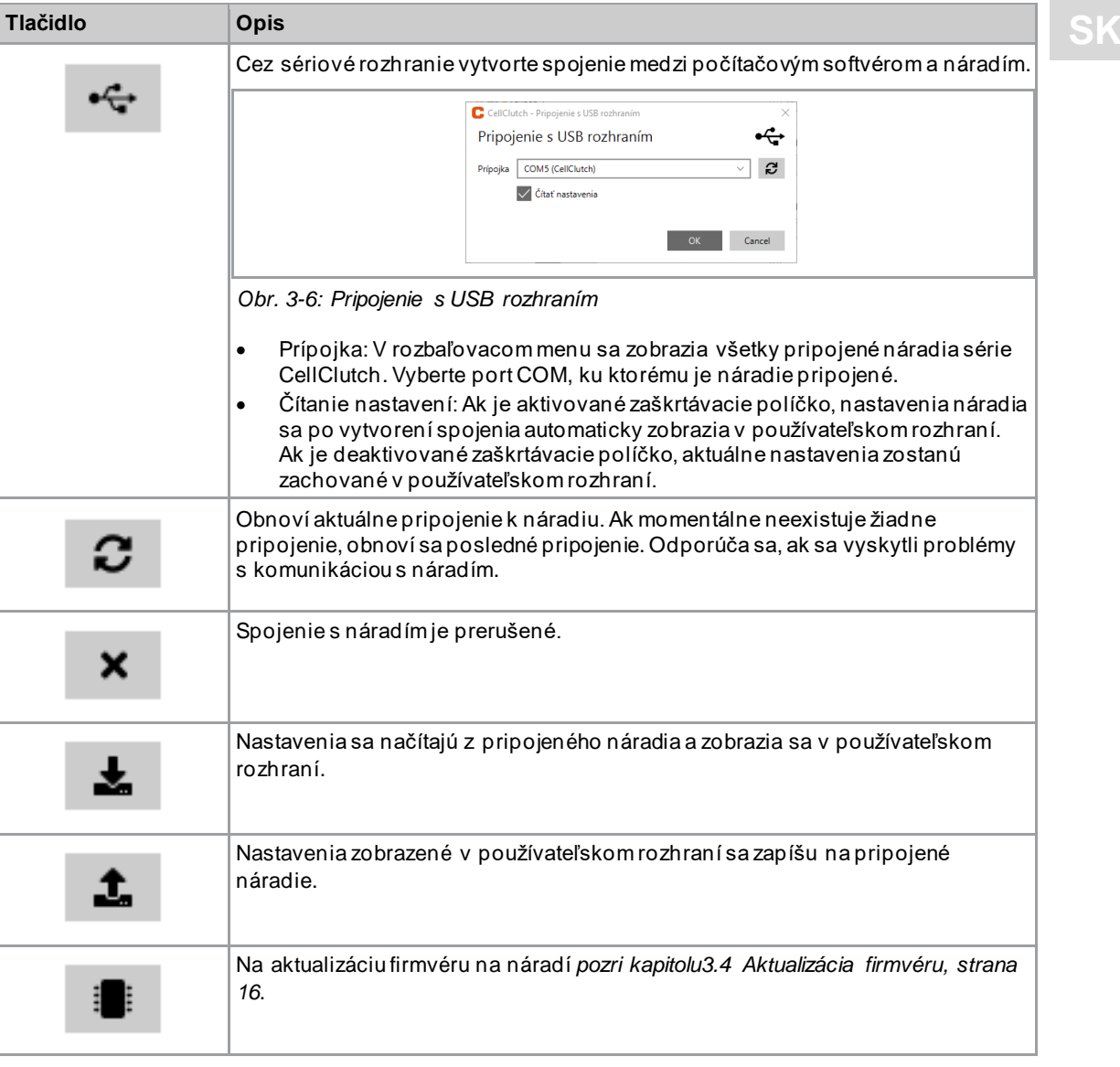

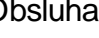

E

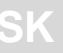

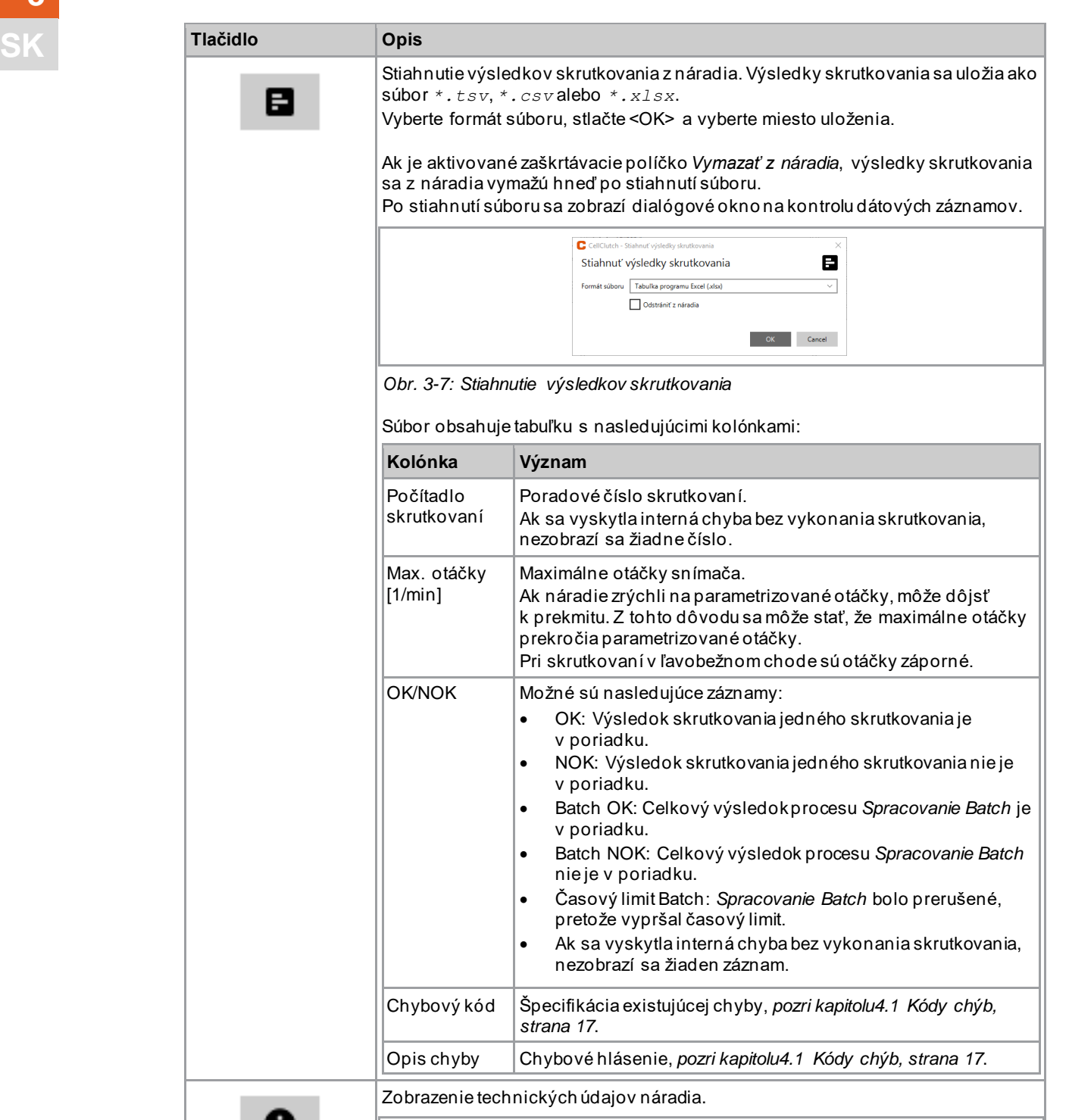

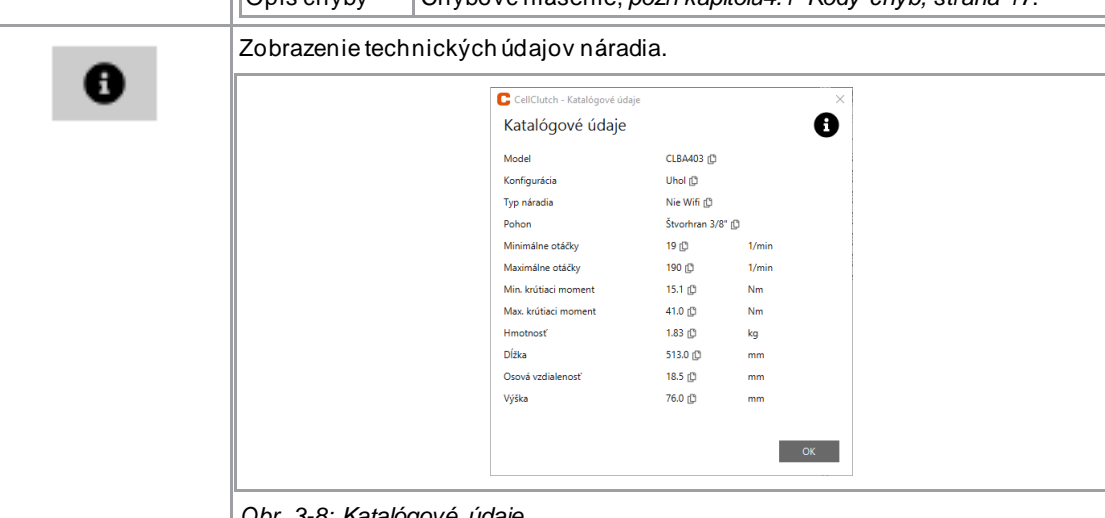

*Obr. 3-8: Katalógové údaje*

**3**

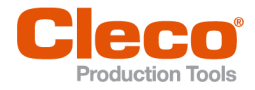

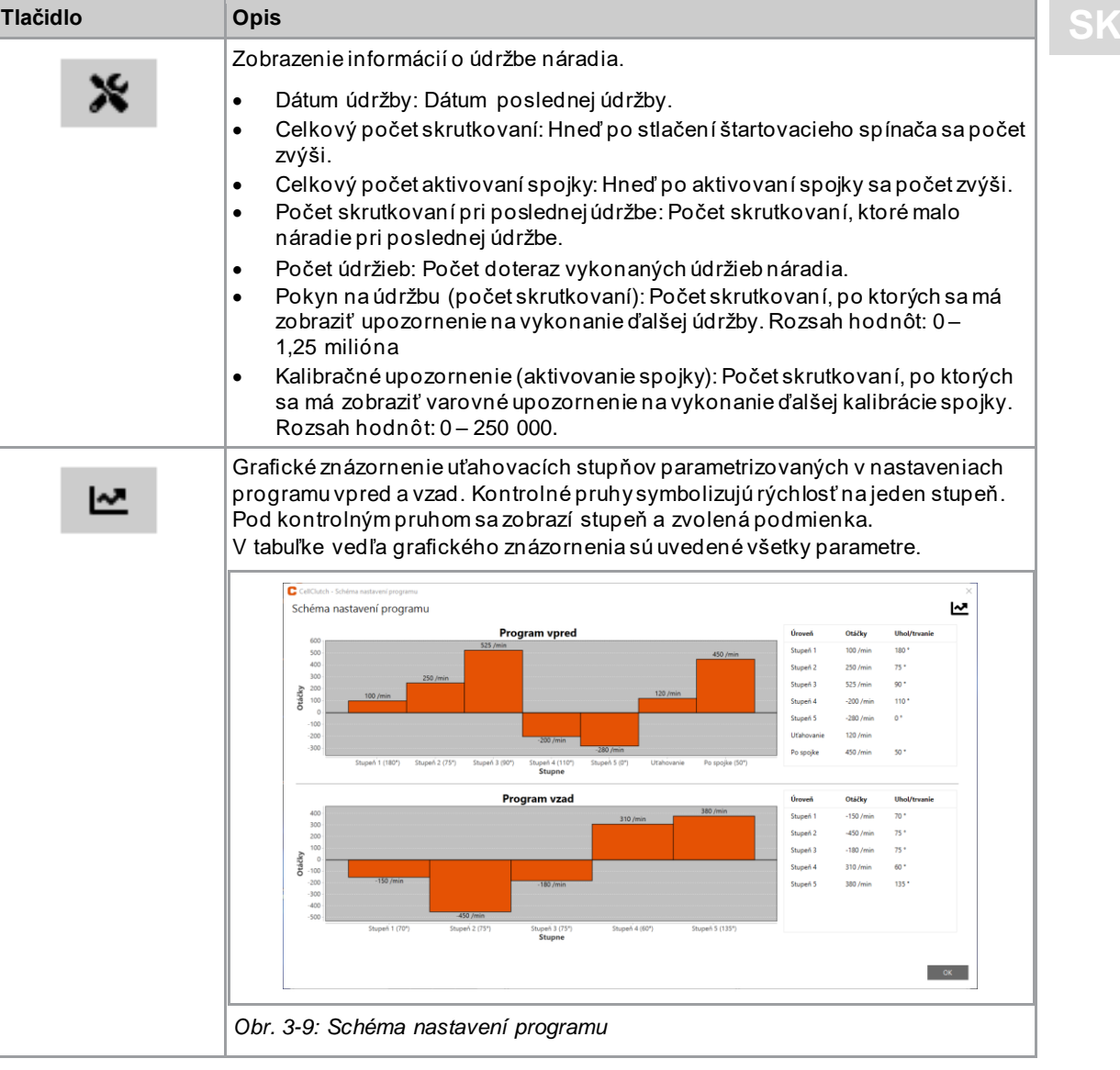

#### **3.2.5 Nastavenia programu**

<span id="page-12-0"></span>V častiach *Nastavenia programu vpred* a *Nastavenia programu vzad* je možné parametrizovať nastavenia až pre sedem stupňov procesu skrutkovania.

Stupne 1 až 5 sa používajú na počiatočné utiahnutie skrutky. Môžu byť aktivované ľubovoľne. *Stupeň uťahovania* aktivuje spojku a je vždy stanovený v časti *Nastavenia programu vpred*. V prípade, že sa náradie zasekne, je možné zvoliť *Stupeň po aktivovaní spojky* a vybrať náradie zo skrutky bez uvoľnenia skrutky.

V *Nastavenia programu vzad* je stupeň 1 je štandardne aktivovaný, dá sa však deaktivovať.

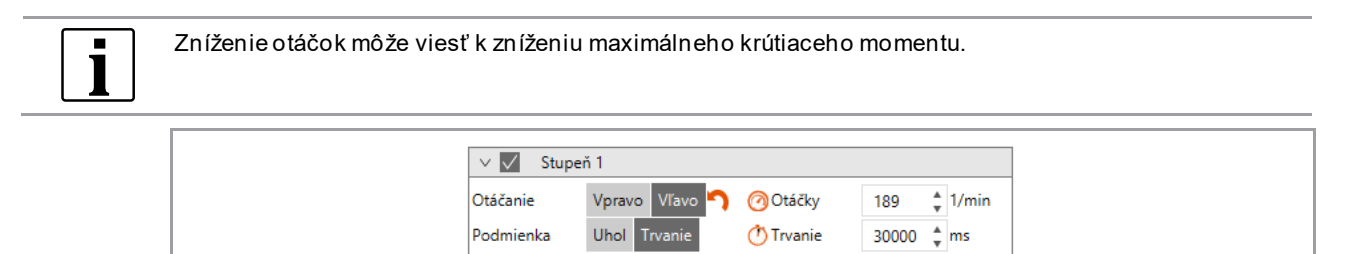

*Obr. 3-10: Príklad, stupeň 1*

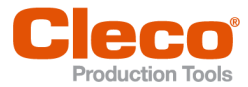

# **SK Stupne na počiatočné utiahnutie 1 až 5 a Stupeň po aktivovaní spojky**

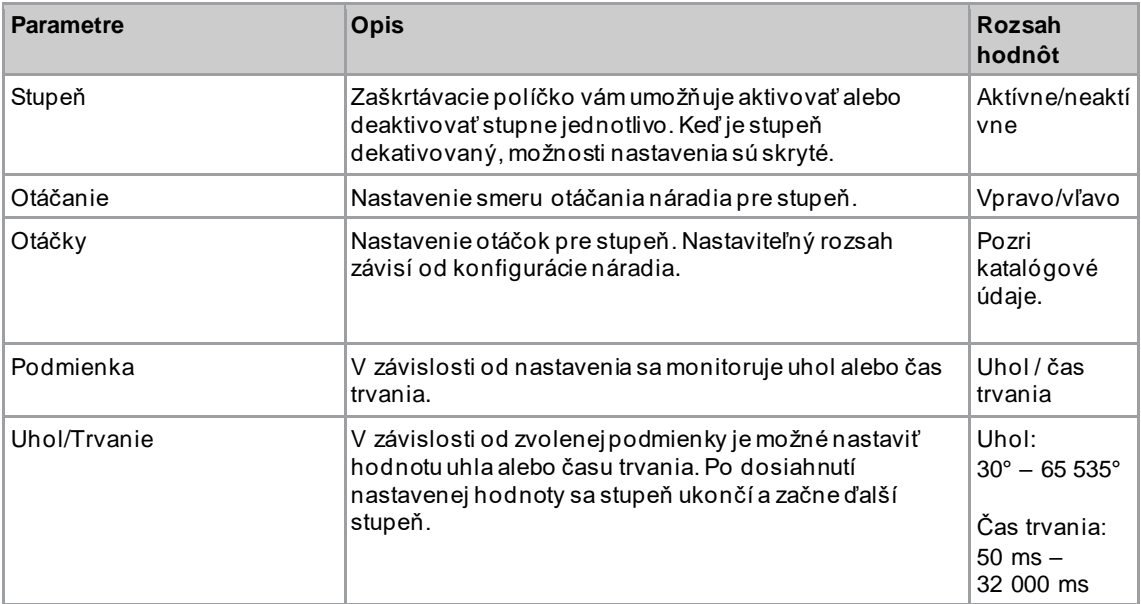

# **Stupeň uťahovania**

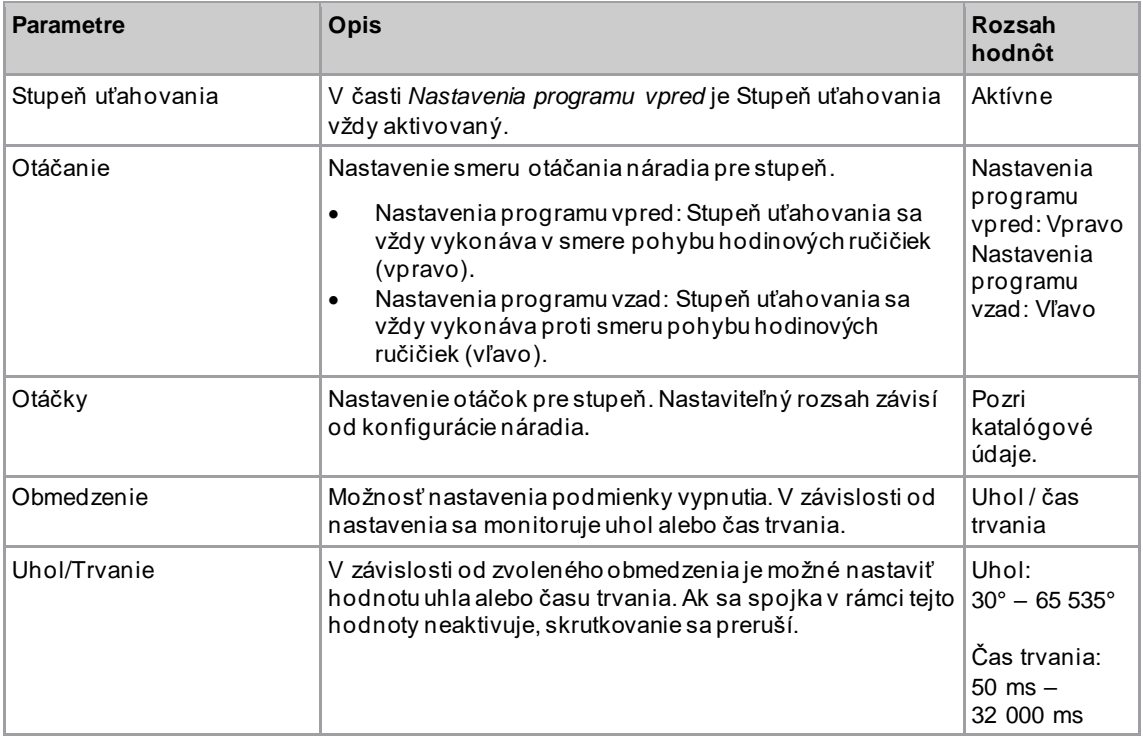

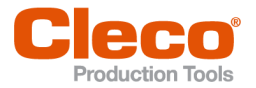

# **SK 3.2.6 Lišta menu**

<span id="page-14-0"></span>Na lište menu je možné zobraziť ďalšie informácie a vykonať nastavenia.

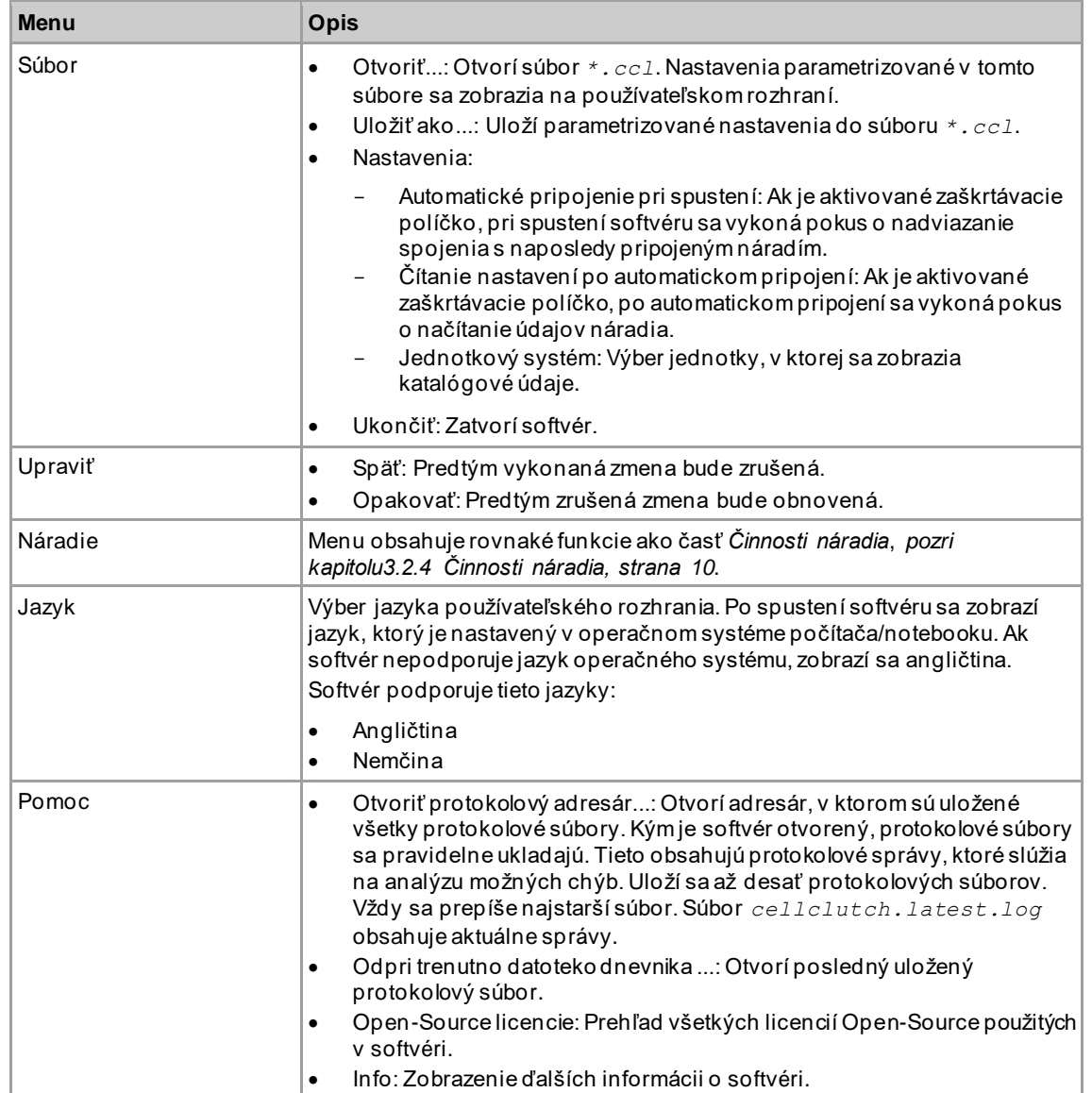

# **3.3 Zmena nastavení**

#### <span id="page-14-1"></span>**Zmena nastavení a zápis na náradie**

- 1. Pripojte náradie k notebooku/PC pomocou sériového rozhrania.<br>
> V záhlaví a v časti *Informácie o výrobku* sa zobrazí pripojer
	- ➢ V záhlaví a v časti *Informácie o výrobku* sa zobrazí pripojené náradie.
- 2. Vykonajte nastavenie v počítačovom softvéri.
	- ➢ Zmenené nastavenia sú označené oranžovou hviezdičkou.

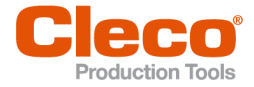

- **SK** ➢ Vybrané možnosti sú zobrazené tmavosivou farbou. Možnosti, ktoré nie sú vybrané, sú zobrazené svetlosivou farbou.
- 3. Ak chcete zapísať nastavenia na náradie, zvoľte *Činnosti náradia* .
	- ➢ Prenos na náradie bol úspešný, keď ukazovateľ priebehu zobrazuje 100 % a všetky kroky procesu sú zaškrtnuté zeleným znakom.

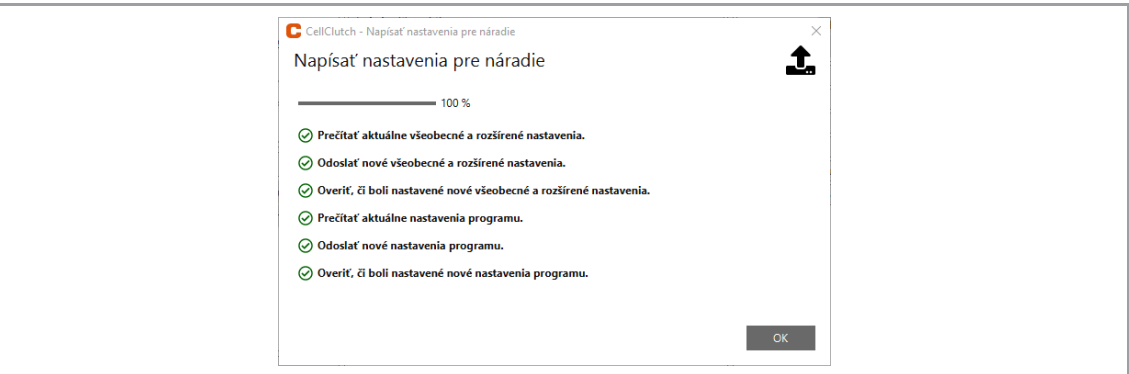

<span id="page-15-0"></span>*Obr. 3-11: Údaje boli úspešne zapísané na náradie*

## **3.4 Aktualizácia firmvéru**

Firmvér je súčasťou inštalačného balíka *Installer X.Y.Z* počítačového softvéru.

#### **Aktualizácia firmvéru na náradí**

- 1. Podržte stlačený štartovací spínač na náradí a pripojte náradie k notebooku/PC pomocou kábla Micro-B USB.
	- ➢ Náradie sa potom nachádza v režime aktualizácie.
- 2. Spustite počítačový softvér *CellClutch* a stlačte **i**
- ➢ Aktualizácia firmvéru je ukončená, keď ukazovateľ priebehu zobrazuje 100 %.
- 3. Aby ste mohli náradie po aktualizácii firmvéru znova naprogramovať, odpojte kábel Micro -B USB a znova ho zapojte bez stlačenia štartovacieho spínača.

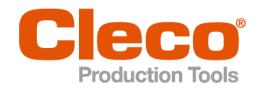

**SK <sup>4</sup> Vyhľadávanie chýb**

# **4.1 Kódy chýb**

<span id="page-16-1"></span><span id="page-16-0"></span>Kód označuje príčinu vypnutia vo výslednom súbore. Chybové hlásenia sa zobrazujú priamo v počítačovom softvéri.

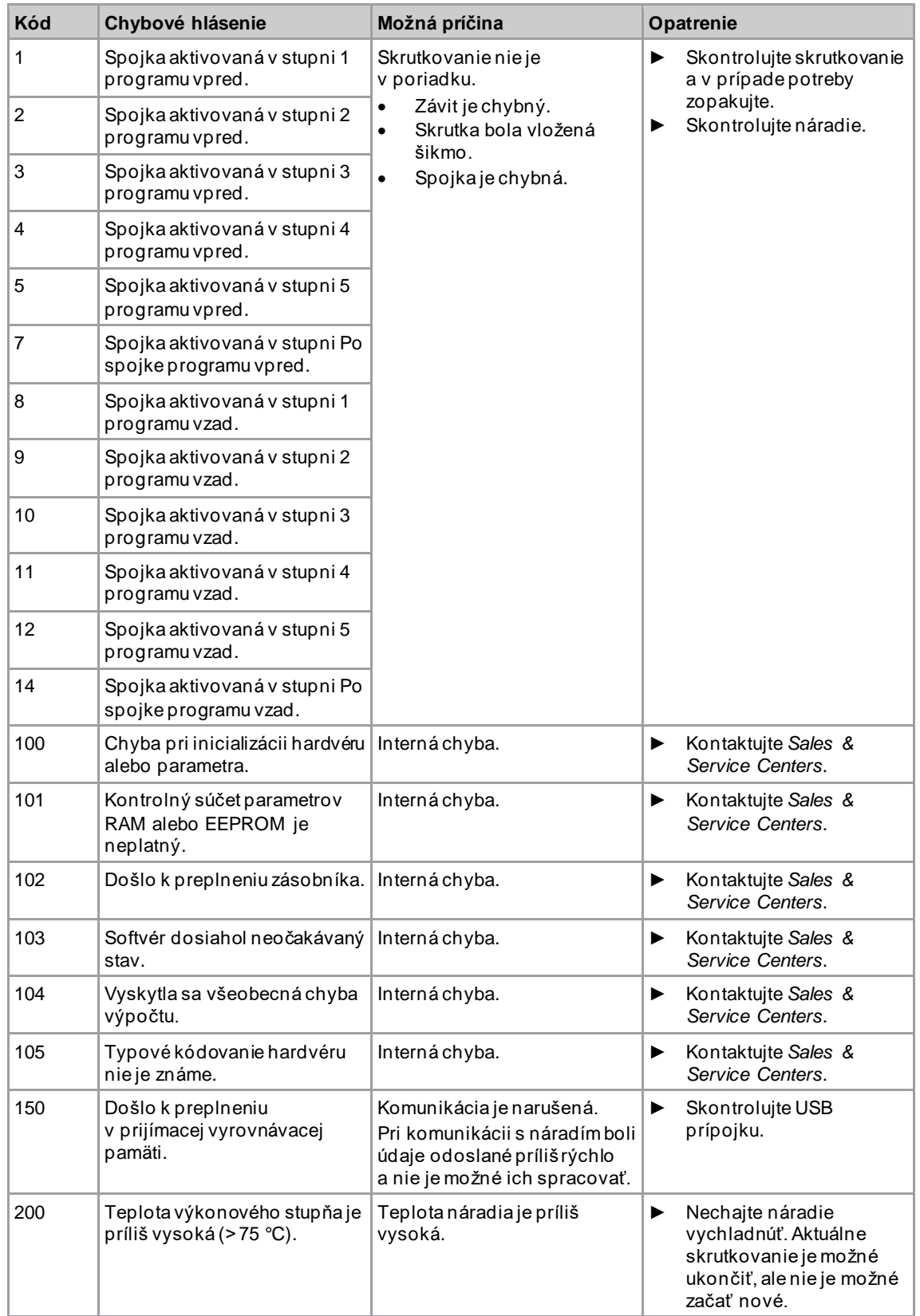

# Vyhľadávanie chýb

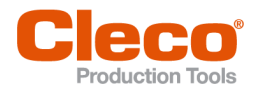

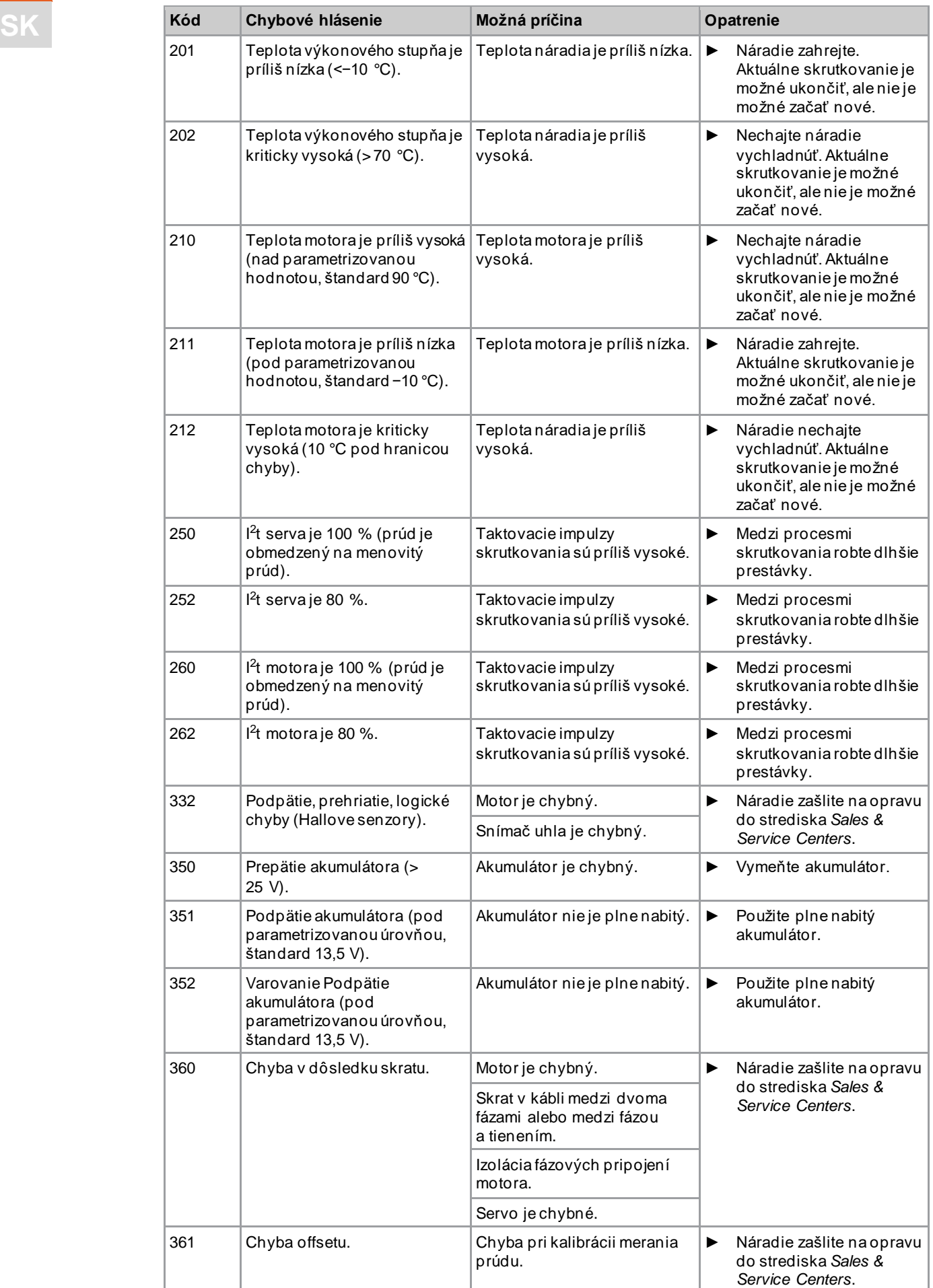

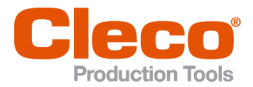

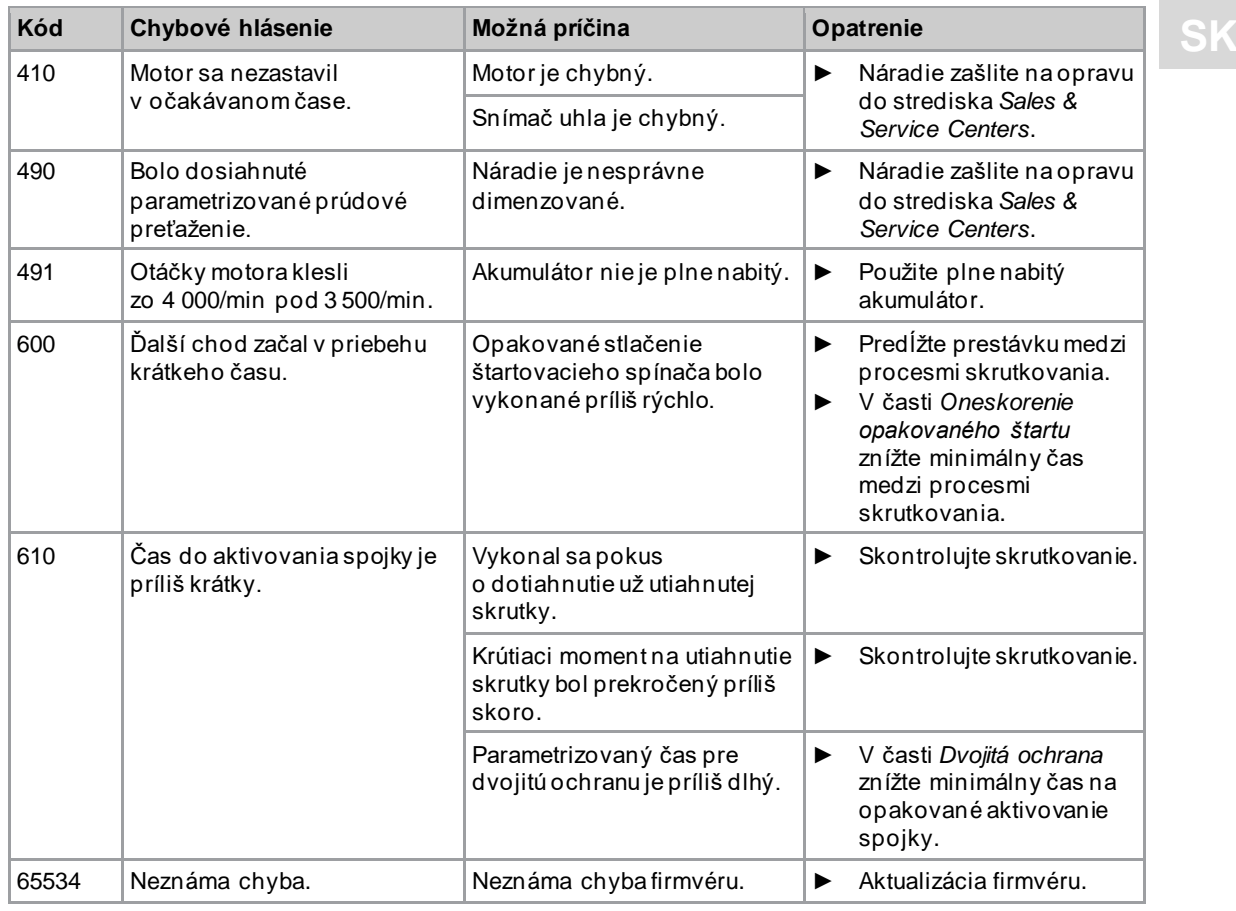

# **4.2 Náradie**

<span id="page-18-0"></span>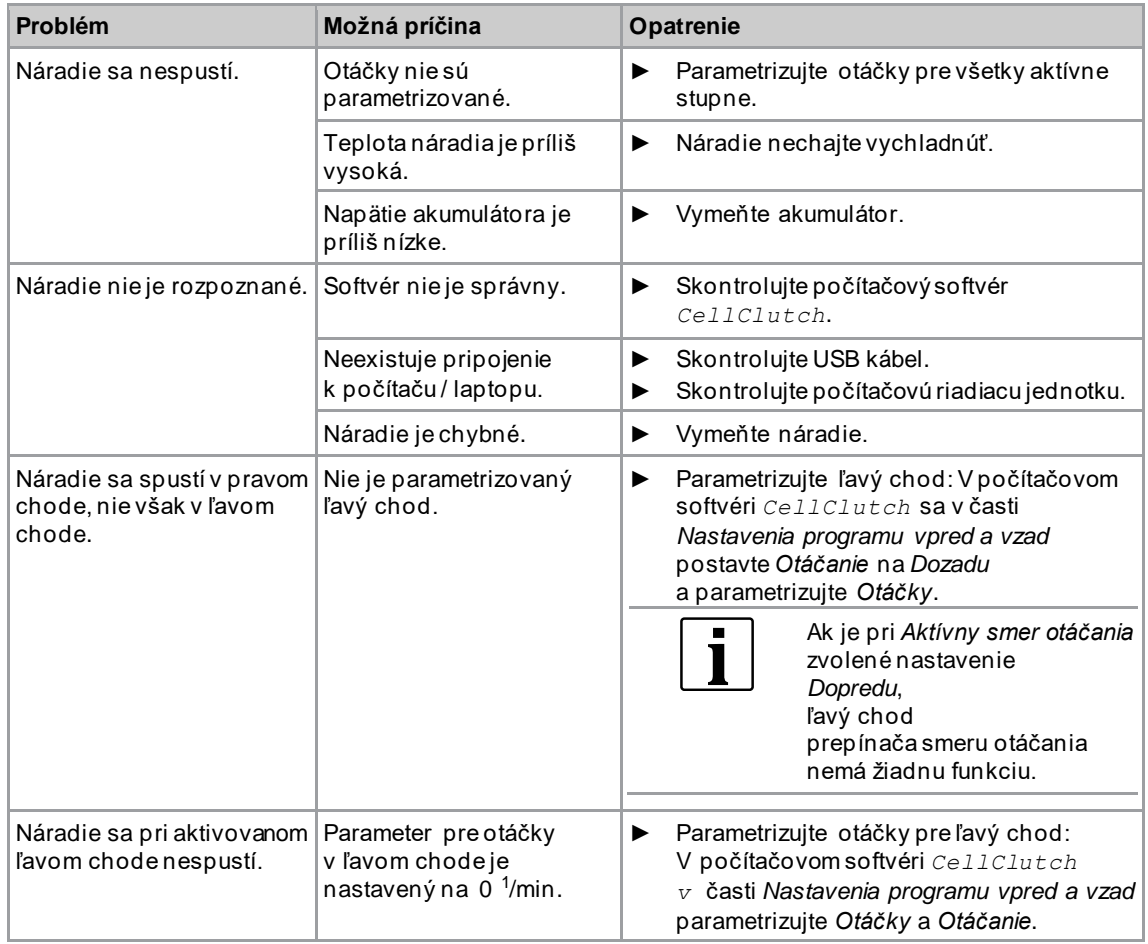

vypne.

Náradie sa predčasne

Stavové svetlo bliká *[pozri](#page-8-0)  [kapitoluIndikácia stavu,](#page-8-0)* 

*[strana 9](#page-8-0)*.

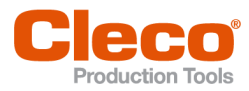

► Uistite sa, že obsluhujúca osoba drží

svetlo naďalej svieti, náradie zašlite na opravu do strediska *Sales & Service* 

► Náradie nechajte vychladnúť. Aktuálne skrutkovanie je možné ukončiť, ale nie je

► Náradie zašlite na údržbu do strediska

*Sales & Service Centers*.

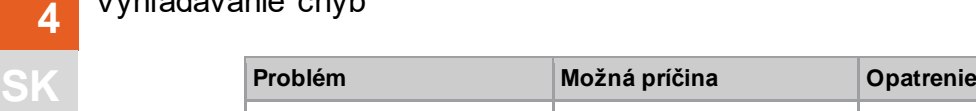

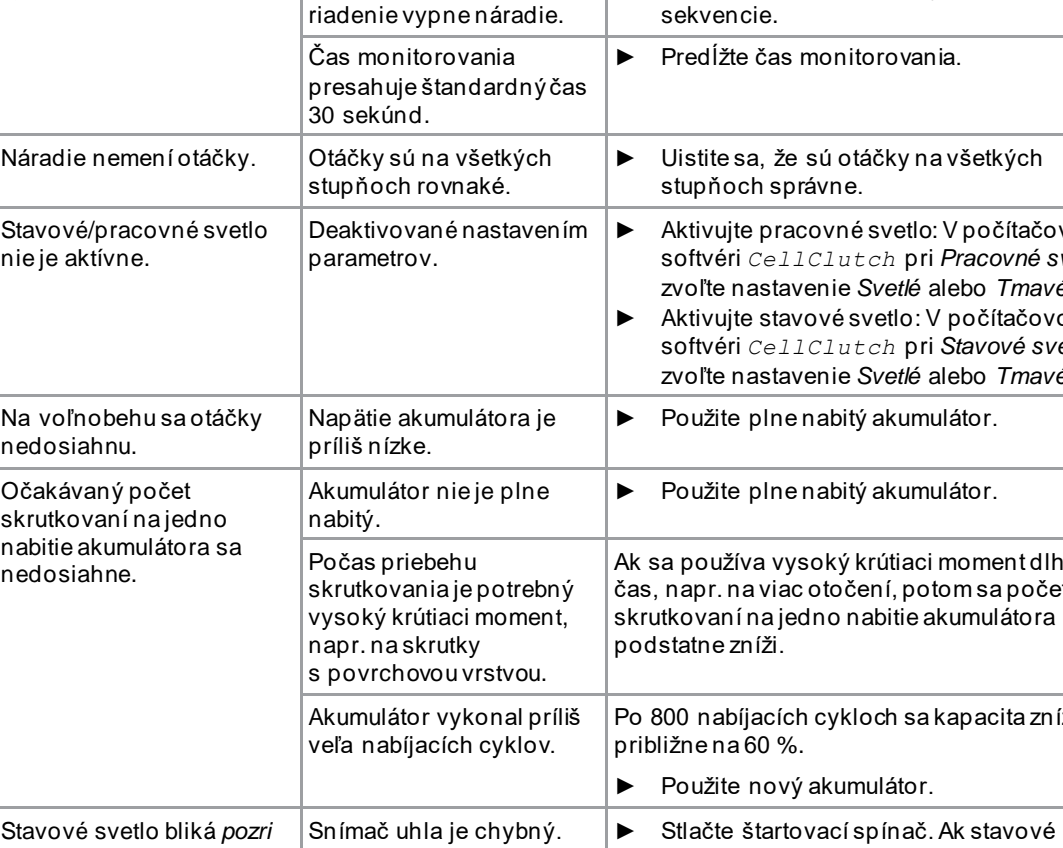

Teplota náradia je príliš

Napätie akumulátora je

Varovanie, že je potrebná

vysoká.

príliš nízke.

ďalšia údržba.

Obsluhujúca osoba uvoľní

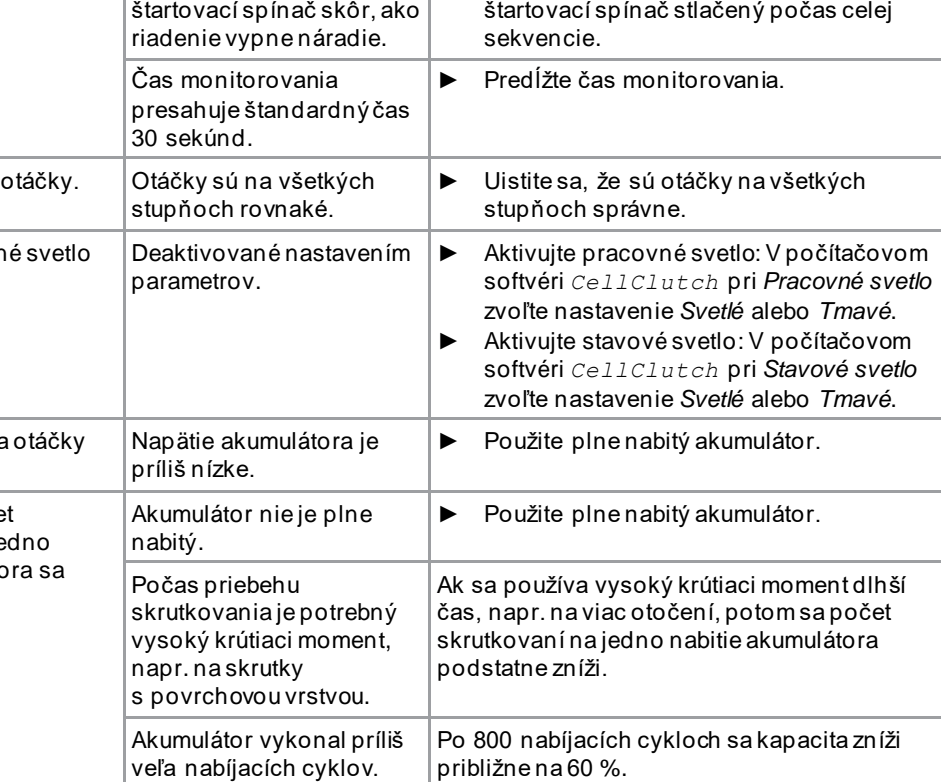

*Centers*.

možné začať nové.

► Vymeňte akumulátor.

#### **4.3 Softvér**

<span id="page-19-0"></span>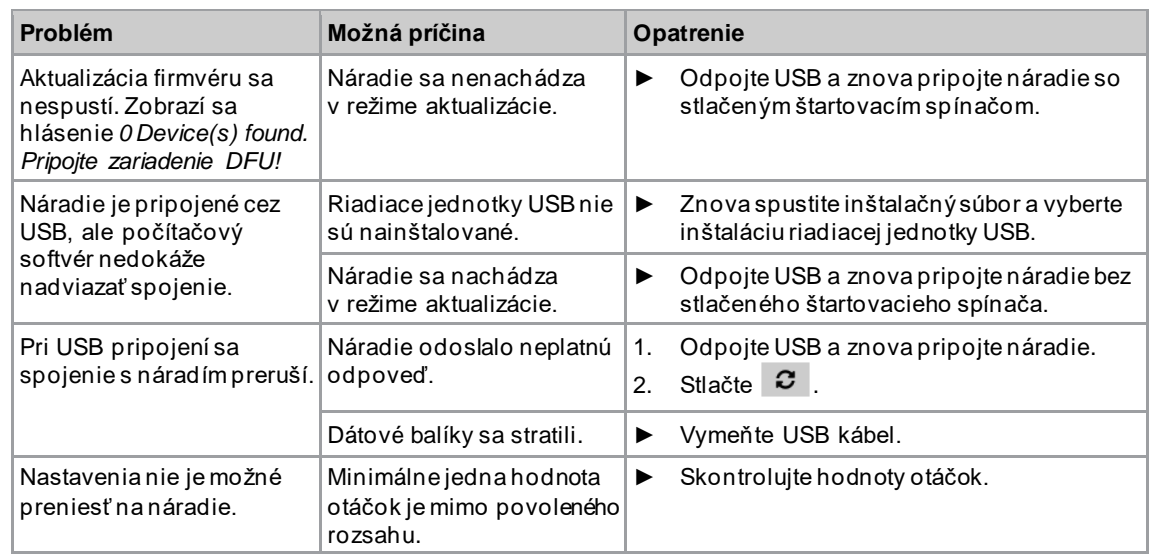

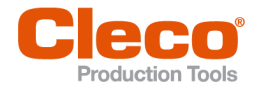

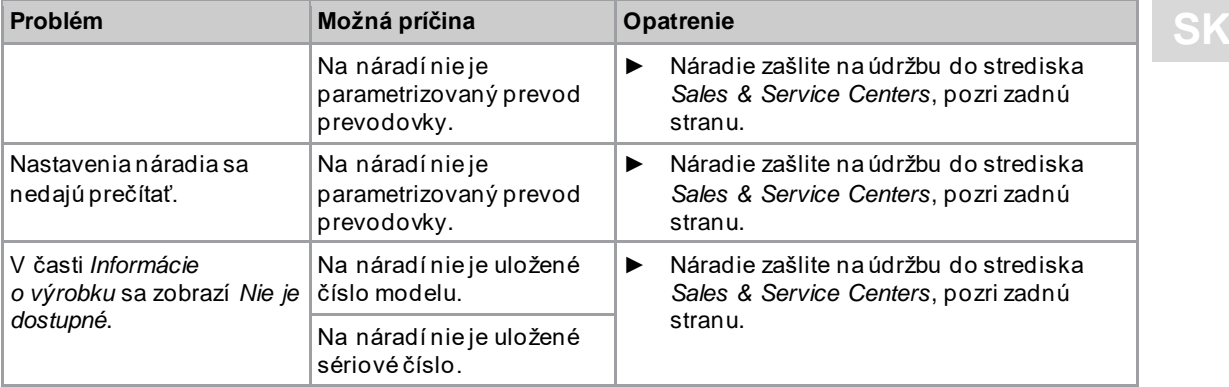

# 4<br>SK

# POWER TOOLS SALES & SERVICE CENTERS

Please note that all locations may not service all products.

Contact the nearest Cleco® Sales & Service Center for the appropriate facility to handle your service requirements.

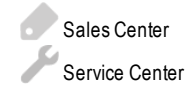

## NORTH AMERICA | SOUTH AMERICA

**DETROIT, MICHIGAN** Apex Tool Group 2630 Superior Court Auburn Hills, MI 48236 Phone: +1 (248) 393-5644 Fax: +1 (248) 391-6295

#### **LEXINGTON,**

**SOUTH CAROLINA** Apex Tool Group 670 Industrial Drive Lexington, SC 29072 Phone: +1 (800) 845-5629 Phone: +1 (919) 387-0099 Fax: +1 (803) 358-7681

#### **MEXICO** Apex Tool Group Vialidad El Pueblito #103 Parque Industrial Querétaro Querétaro, QRO 76220

Mexico Phone: +52 (442) 211 3800 Fax: +52 (800) 685 5560

#### EUROPE | MIDDLE EAST | AFRICA

#### **ENGLAND**

Apex Tool Group UK C/O Spline Gauges Piccadilly, Tamworth Staffordshire B78 2ER United Kingdom Phone: +44 1827 8727 71 Fax: +44 1827 8741 28

#### **FRANCE**

Apex Tool Group SAS 25 Avenue Maurice Chevalier - ZI 77330 Ozoir-La-Ferrière France Phone: +33 1 64 43 22 00 Fax: +33 1 64 43 17 17

#### **GERMANY** Apex Tool Group GmbH Industriestraße 1 73463 Westhausen **Germany** Phone: +49 (0) 73 63 81 0 Fax: +49 (0) 73 63 81 222

**HUNGARY** Apex Tool Group Hungária Kft. Platánfa u. 2 9027 GyörHungary Phone: +36 96 66 1383 Fax: +36 96 66 1135

#### ASIA PACIFIC

**AUSTRALIA** Apex Tool Group 519 Nurigong Street, Albury NSW 2640 Australia Phone: +61 2 6058 0300

**CHINA** Apex Power Tool Trading (Shanghai) Co., Ltd. 2nd Floor, Area C 177 Bi Bo Road Pu Dong New Area, Shanghai China 201203 P.R.C. Phone: +86 21 60880320 Fax: +86 21 60880298

#### **INDIA**

Apex Power Tool Trading Private Limited Gala No. 1, Plot No. 5 S. No. 234, 235 & 245 Indialand Global Industrial Park Taluka-Mulsi, Phase I Hinjawadi, Pune 411057 Maharashtra, India Phone: +91 020 66761111

#### **JAPAN**

Apex Tool Group Japan Korin-Kaikan 5F, 3-6-23 Shibakoen, Minato-Ku, Tokyo 105-0011, JAPAN Phone: +81-3-6450-1840 Fax: +81-3-6450-1841

#### **KOREA**

Apex Tool Group Korea #1503, Hibrand Living Bldg., 215 Yangjae-dong, Seocho-gu, Seoul 137-924, Korea Phone: +82-2-2155-0250 Fax: +82-2-2155-0252

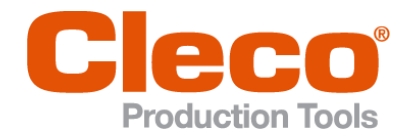

**Apex Tool Group, LLC** Phone: +1 (800) 845-5629 Phone: +1 (919) 387-0099 Fax: +1 (803) 358-7681 www.ClecoTools.com www.ClecoTools.de